## **Using the Voyager Library Interface Process**

## **Georgia Enhanced Banner Student and Financial Aid Systems User Documentation**

Version 8.13

**Information Technology Services May 2012** This page left blank to facilitate front/back printing.

## **Table of Contents**

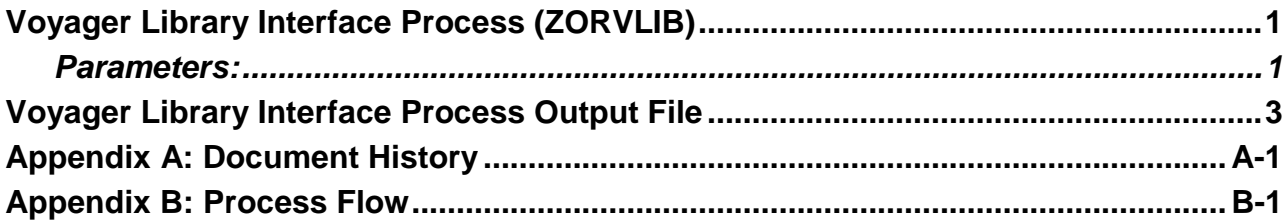

This page left blank to facilitate front/back printing.

## <span id="page-4-0"></span>**Voyager Library Interface Process (ZORVLIB)**

**Note**: This process may be run at any time during every semester.

The Voyager Library Interface Process (ZORVLIB) extracts a file from Banner baseline of student information to identify students enrolled at University System of Georgia colleges and universities in a term. Data extracted are used by the Voyager Library system. The data selected includes student social security number, student ID, name, institution ID, registration date for term, student level (Graduate or Undergraduate), and addresses with phone numbers. The process can be run to not report SSNs. In this situation, all students would be reported with only a student ID and a blank where the SSN should be.

Up to nine addresses, including one permanent address, one e-mail address, and up to seven temporary addresses are included in the output. Each address, except e-mail, has four phone numbers associated with it including a primary number, mobile number, fax number, and one other telephone number. The Banner address types considered to be permanent and temporary are job submission parameters. The Banner phone types corresponding to mobile, fax, and other are also job submission parameters. Depending upon the data present for each student, the record created will be from 430 to 3,054 bytes long.

Either all students enrolled for a term or all students enrolled for a term that are members of a Banner population selection are included in the output file. If a population selection is specified in the job submission parameters, then it is used; otherwise, all students are included.

**Note**: E-mail addresses extracted will have a maximum of 50 characters; this is a limitation with formatting the data to the receiving system. If two non-preferred e-mail addresses are entered on the same day, it cannot be determined which e-mail address will be extracted; this is a baseline limitation.

Once you have created the file, contact the Server Site Coordinator for the host site (UGA or GSU) where you are running the process. Your institution's library technical contact should know which host site to use. Then ftp the file to your host site, where the file is loaded into Voyager.

#### <span id="page-4-1"></span>*Parameters:*

- **01 Process Term Code** (Required). Term code for which enrolled students will be selected.
- **02 Extraction File Name** (Required). Path and file name to use for output data. This field only accepts 30 characters.
- **03 Address Selection Date** (Required). Date used to select the active permanent address.
- **04 Permanent Address Type** (Required). Banner address type used to select a permanent address based on Address Selection Date. If this address type is not present for the student, the message "No Permanent Student Address" appears in address line 1.
- **05 Temporary Address Type** (Required). Banner address type used for temporary addresses.
- **06 Mobile Phone Type** (Required). Banner phone type used for mobile phone numbers reported for each address.
- **07 FAX Phone Type** (Required). Banner phone type used for FAX phone numbers reported for each address.
- **08 Other Phone Type** (Required). Any other phone type to be included in the data extraction.
- **09 Application Code** (Optional). Enter the code that identifies the general area for which the selection identifier was defined. Valid values should be selected from the Application Inquiry Form (GLIAPPL) in the General module.
- **10 Selection Identifier** (Optional). Required if Application Code is specified. Enter the code that specifies the desired sub-population. The selection identifier must be defined on the Population Selection Inquiry Form (GLISLCT). All or none of the population selection parameters must be entered.
- **11 Creator ID** (Optional). Required if Application Code is specified. Enter the user ID of the person who created the sub-population rules. The creator ID must have been specified when defining the selection identifier.
- **12 User ID** (Optional). Enter the user ID of the person who created the sub-population rules.
- **13 Report SSN** (Required). Enter a Y to include social security numbers in the output file or an N to omit them.

## <span id="page-6-0"></span>**Voyager Library Interface Process Output File**

The Voyager Library Interface Process (ZORVLIB) produces a text file in the following format. There is one record per student consisting of a base student information segment followed by zero to nine student address segments. A record consists of one line terminated by the new line character.

#### **Overall Record Structure:**

• One record per student will be reported.

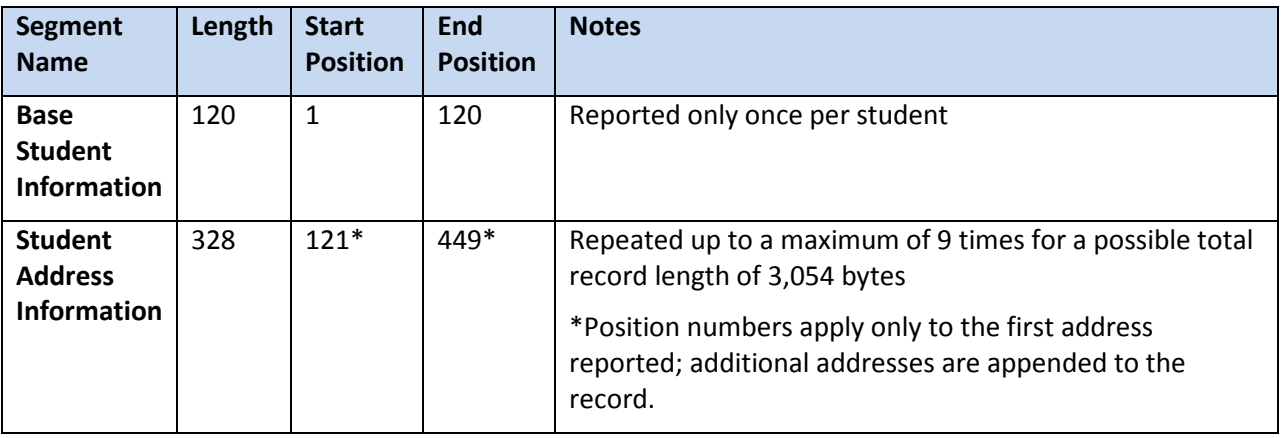

#### **Base Student Information Segment:**

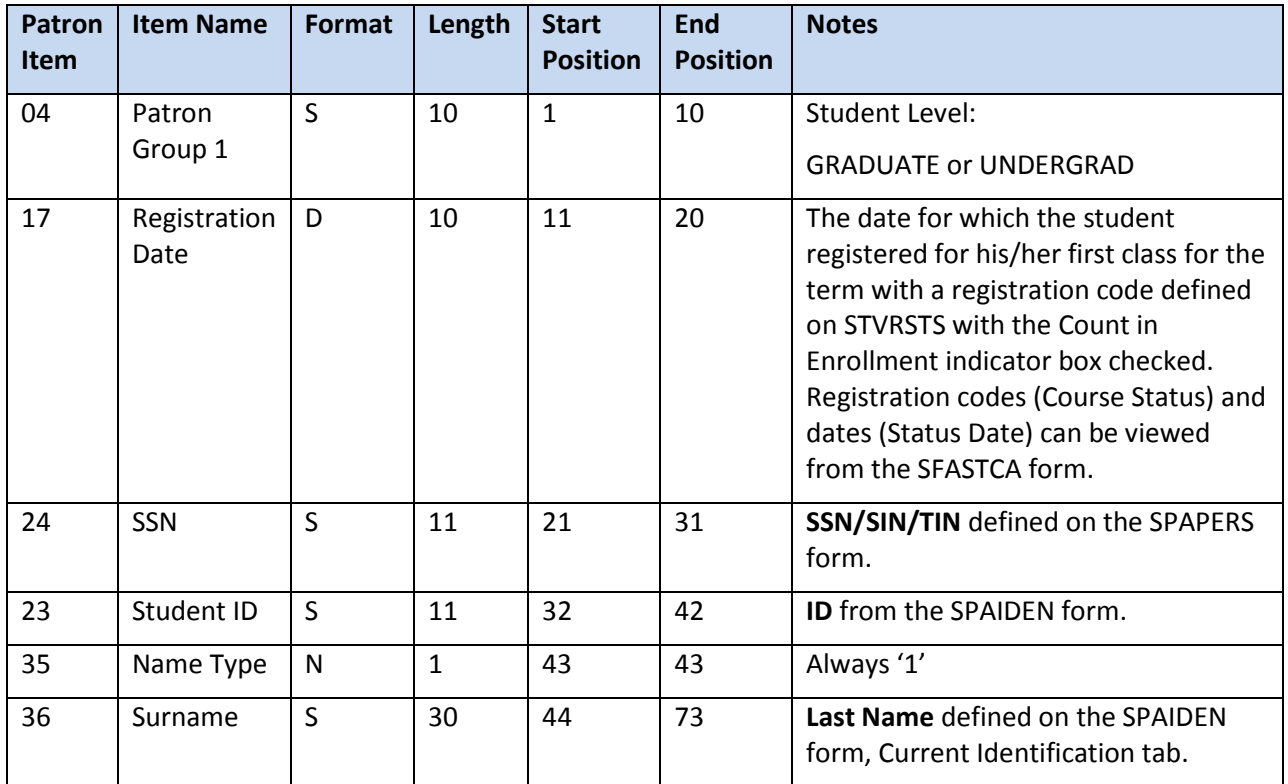

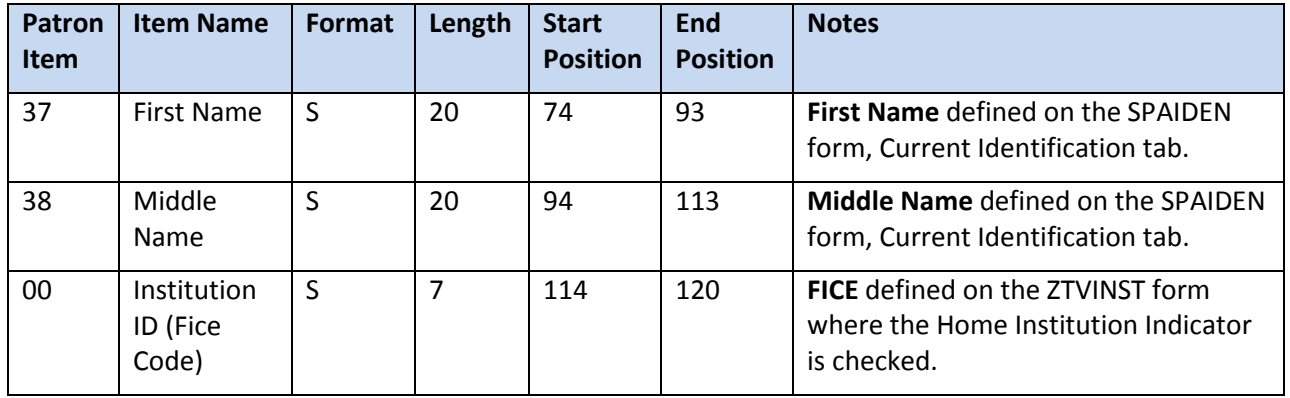

#### **Student Address Information Segment** (in compliance with Voyager 2001.2)

- This segment will be repeated up to nine times per student: once for a permanent address, once for an email address, and up to 7 times for temporary addresses.
- The permanent address\* that is currently active and was effective as of the date supplied for parameter #3, Address Selection Date, will be reported.
- If no permanent address\* is defined for a student, a segment with Address Type = '1' will be reported, with only the value "No Permanent Student Address" in the Address Line 1 field.
- Only temporary addresses\* that are active and have a To Date that is either null or falls on or after 30 days prior to the process date will be reported.

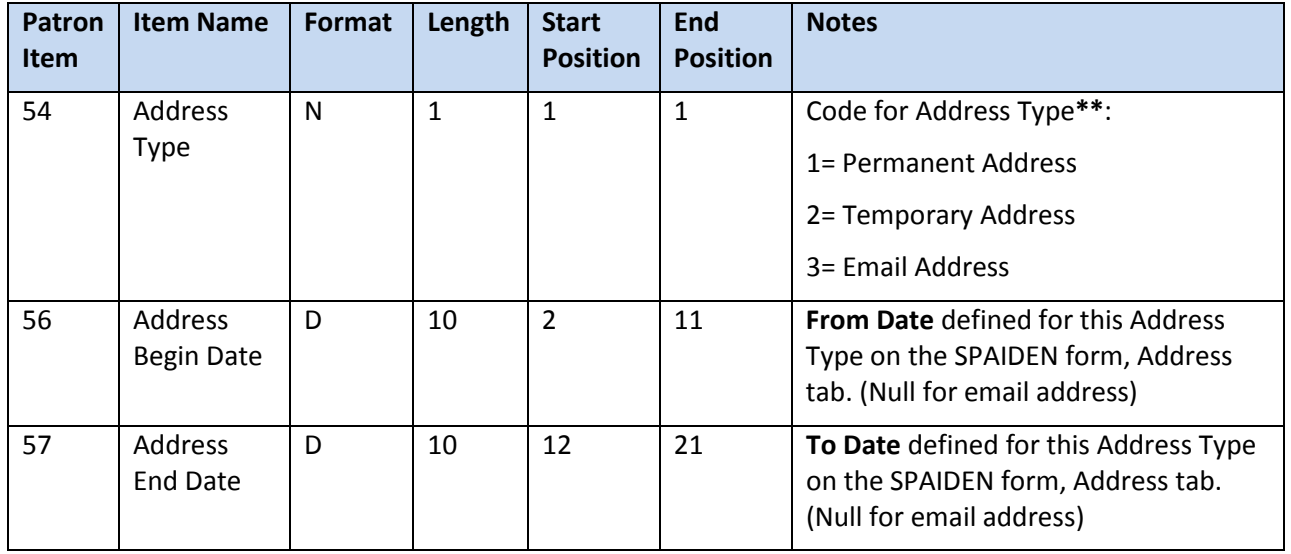

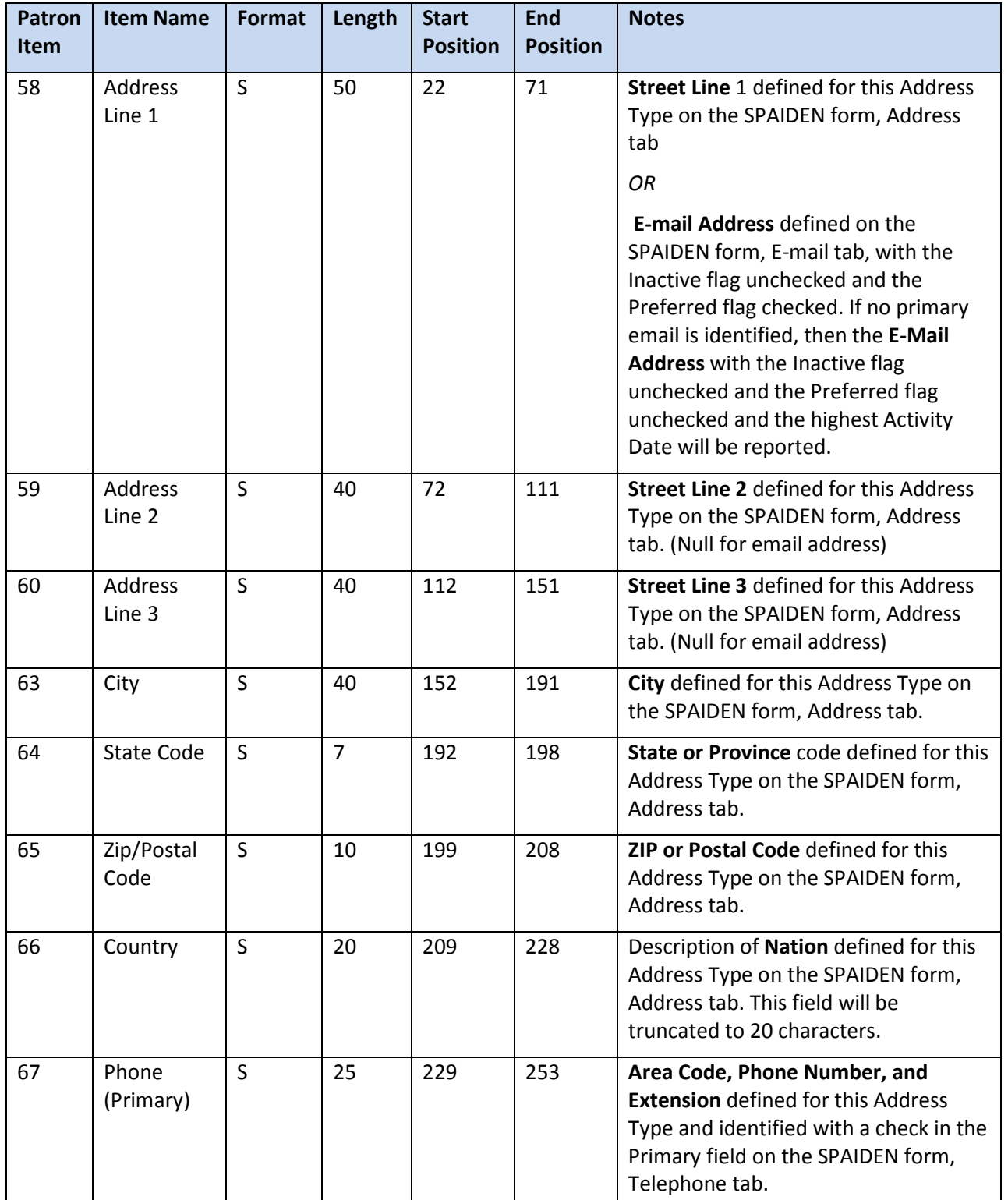

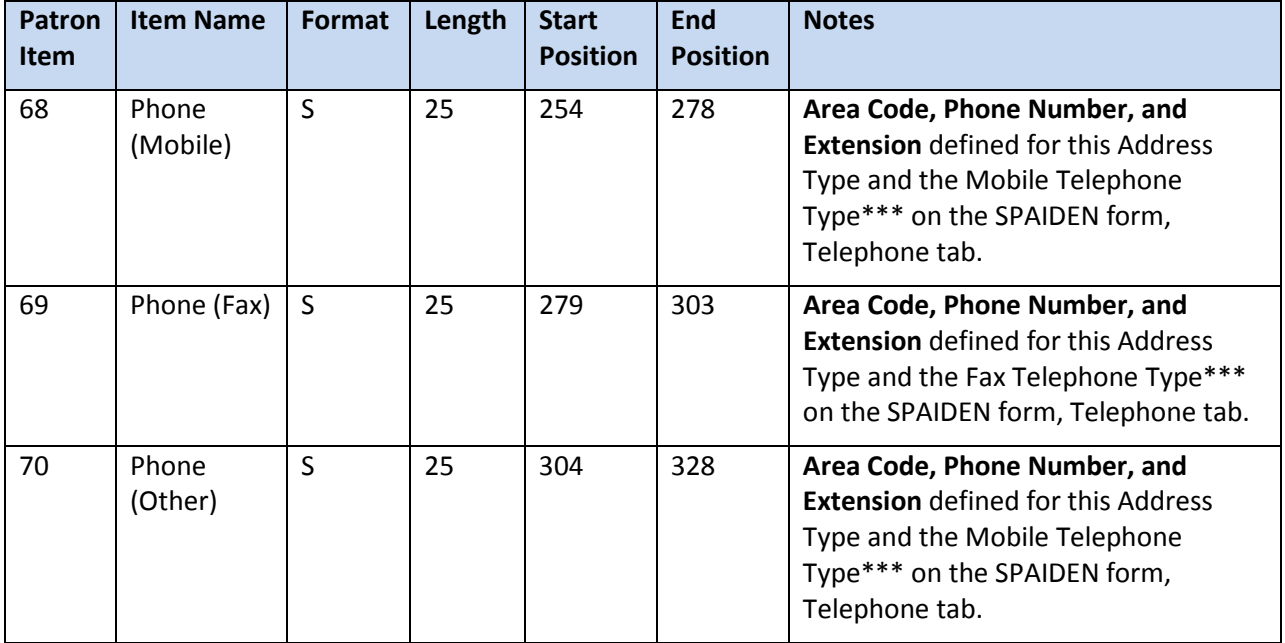

**\*\*** Address Types defined in Banner that identify the Permanent and Temporary addresses are provided as parameters to the ZORVLIB program.

\*\*\* Telephone Types defined in Banner that identify the Mobile, Fax, and Other phone numbers are provided as parameters to the ZORVLIB program.

## <span id="page-10-0"></span>**Appendix A: Document History**

This section details the history of the document and updates made for each modification.

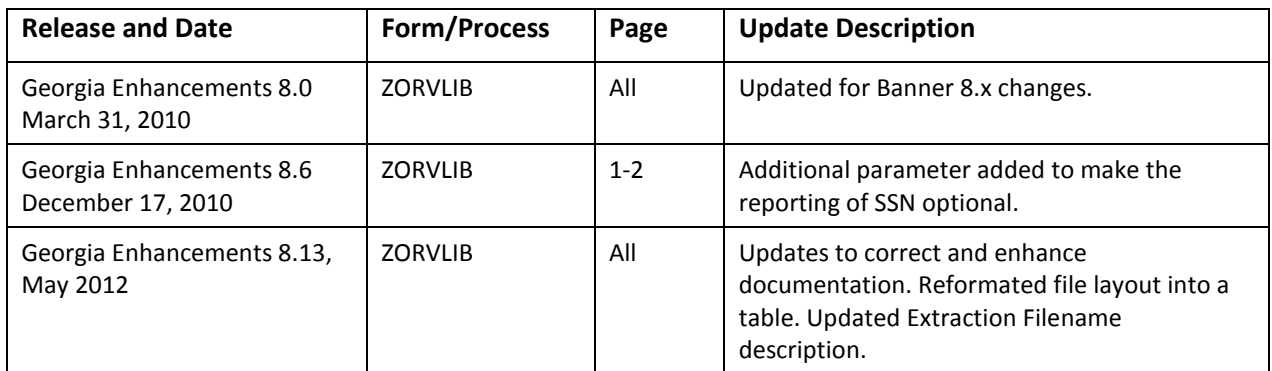

### <span id="page-11-0"></span>**Appendix B: Process Flow**

# **Voyager Library Extraction Process**

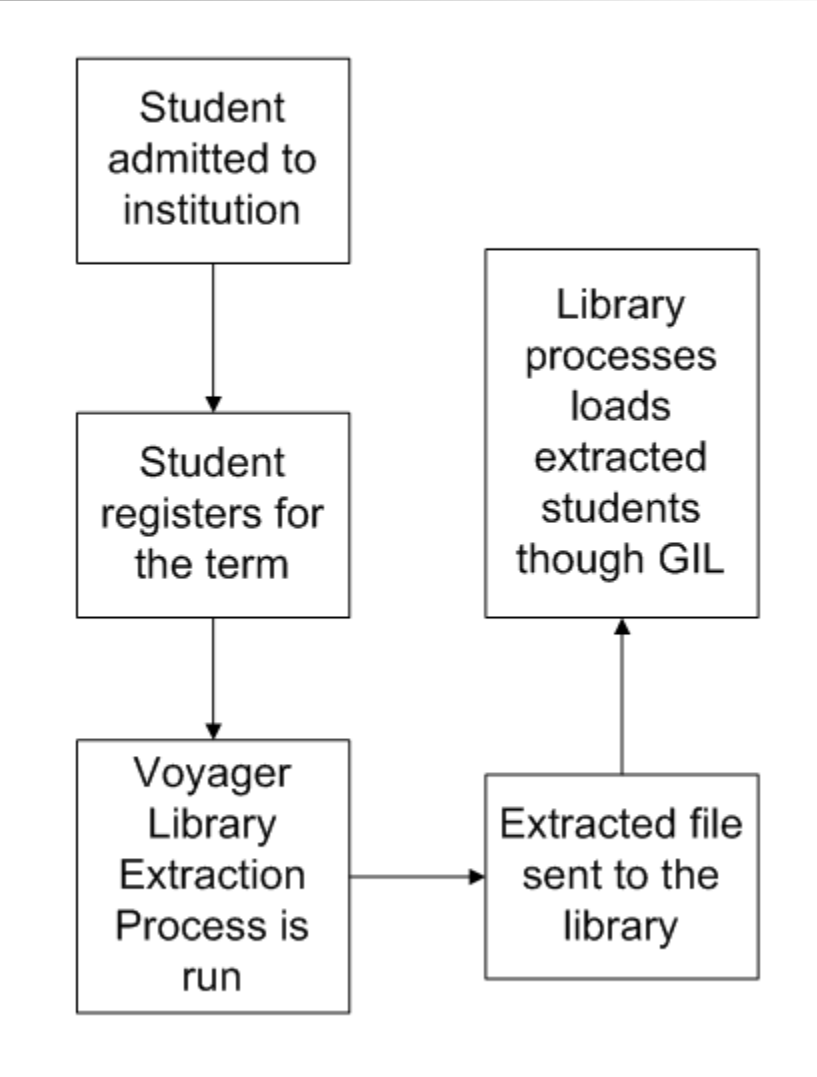